## Comparison & Ex-Ante - Creating in the research tab

Last Modified on 26/05/2022 10:17 am BST

Research can be created directly from the Pathways homepage, through the Research tab and within a Contact record.

To create a comparison with Ex-ante scenario in the Research tab, click into the tab from the Homepage:

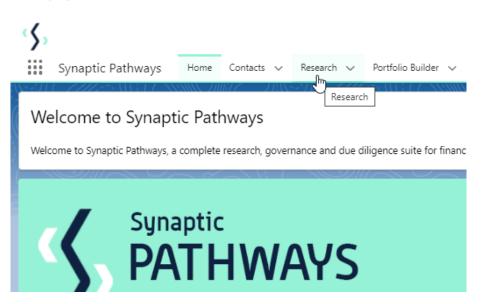

All existing research will be listed. Click **New** to create new research:

| E | Research Recently Viewed |   |             |   |                         |   |                            |        | Q. Search this list |      | New Change Ow  |        |
|---|--------------------------|---|-------------|---|-------------------------|---|----------------------------|--------|---------------------|------|----------------|--------|
|   | Illustration Name        | ~ | Client      | ~ | Research Type           | ~ | Description                | $\sim$ | Activity Due Date   | ∨ La | st Modified By | $\sim$ |
|   | Test Illustration Apr22  |   | Test Client |   | Comparison with Ex-ante |   | Test Description Text      |        | 31/05/2022          | Ar   | ny Paulsen     |        |
|   | Test Switch 2904         |   | Client Test |   | Switch                  |   | Test Desc Text             |        | 30/04/2022          | Ar   | ny Paulsen     |        |
|   | Test Ex-Ante             |   | Client Test |   | Comparison with Ex-ante |   | Test                       |        |                     | Ar   | ny Paulsen     |        |
|   | Switch Research 2604     |   | Test Client |   | Switch                  |   | Desc                       |        | 30/04/2022          | Ar   | ny Paulsen     |        |
|   | Comparison with Ex-Ante. |   | Client Test |   | Ex-ante                 |   | Test Description           |        | 30/04/2022          | Ar   | ny Paulsen     |        |
|   | Pension Switch           |   | Jane Doe    |   | Switch                  |   | Pension Switch Description |        | 30/04/2022          | Ar   | ny Paulsen     |        |
|   | Test Illustration.       |   | Client Test |   | Comparison with Ex-ante |   | Test Description           |        | 30/04/2022          | Ar   | ny Paulsen     |        |
|   | Test Illustration        |   | Client Test |   | Comparison with Ex-ante |   | Test Description Text      |        | 01/04/2022          | Ar   | ny Paulsen     |        |
|   | Test Ex-Ante             |   | Client Test |   | Ex-ante                 |   | test                       |        | 30/04/2022          | Ar   | ny Paulsen     |        |
|   | Pension Switch           |   | Jane Doe    |   | Switch                  |   | Test Description           |        | 30/04/2022          | Ar   | ny Paulsen     |        |
|   | Comparison with Ex-ante  |   | Jane Doe    |   | Comparison with Ex-ante |   | Test Description           |        | 30/04/2022          | Ar   | ny Paulsen     |        |
|   | Test Pension Switch      |   | Client Test |   | Switch                  |   | Test Description           |        | 30/04/2022          | Ar   | ny Paulsen     |        |
|   | Test Comp with exante    |   | Client Test |   | Comparison with Ex-ante |   | test description           |        | 27/04/2022          | Ar   | ny Paulsen     |        |
|   | Dec Test                 |   | Test Client |   | Comparison with Ex-ante |   | 0                          |        | 23/12/2021          | Ar   | ny Paulsen     |        |
|   | Test Comp Exante Dec     |   | Test Client |   | Comparison with Ex-ante |   | Comp Description           |        | 01/01/2022          | Ar   | ny Paulsen     |        |
|   | Exante Dec               |   | Test Client |   | Ex-ante                 |   | Descr                      |        | 29/12/2021          | Ar   | ny Paulsen     |        |

If you would like to run a comparison with an ex-ante report, select the first option. If you wish to create an ex-ante report without the comparison, select the second option:

|                      | Pho                                                                                                    |
|----------------------|----------------------------------------------------------------------------------------------------|
|                      | New Research                                                                                                    |
| Select a record type |                                                                                                    |
| •                    | Comparison with Ex-ante<br>Select this option to compare platforms and products BEFORE executing an<br>Illustration as a single or multiple wrapper report |
| 0                    | Ex-ante (Pre-Sales)<br>Select this option to create an Ex-ante (pre-sales) illustration for a single<br>product                                            |
| e O                  | Switch<br>Select this option to consolidate one or more existing policies (ceding<br>schemes) to a new single scheme.                                      |
|                      | Cancel                                                                                                    |

As we have created research within the Research tab, you will need to search for the client:

| New F                                                                                                    | Research: Comparison with Ex-ante |
|----------------------------------------------------------------------------------------------------|-----------------------------------|
| Information                                                                                                    |                                   |
| <ul> <li>Client</li> <li>bearch Contacts</li> <li>Recent Contacts</li> <li>Iso Jane Doe</li> <li>Test Client</li> <li>Client Test</li> <li>Client Test</li> <li>Steve Test</li> <li>Chris Smith</li> <li>+ New Contact</li> </ul> |                                   |
|                                                                                                    | Cancel Save & New Save            |

Note - Client field will already be completed if research is created in the contact record.

Complete the remaining fields:

| advisers, paraplanners, compliance and administration staff, part of the Synaptic Pathways research and | 🛤 Ms. Test 🔀 |
|----------------------------------------------------------------------------------------------------|--------------|
| New Research: Comparison with Ex-ante                                                                   | e            |
| Information                                                                                             |              |
| *Client 5                                                                                               | 2            |
| * Illustration Name                                                                                     | 21           |
| * Territ                                                                                                |              |
| Description                                                                                             | -            |
| Activity Due Date                                                                                       |              |
| Ē                                                                                                    | e            |
| Cancel Save & New Save                                                                                  | 2            |

## Save:

|                         | New Research: Cor                      |
|-------------------------|----------------------------------------|
| ormation                |                                        |
| * Client                | 5                                      |
| 🚥 Test Client           | ×                                      |
| * Illustration Name     | 5                                      |
| Test Illustration Apr22 |                                        |
| * Term                  | 5                                      |
| 10                      |                                        |
| Description             | 5                                      |
| Test Description Text   |                                        |
| Activity Due Date       | 5                                      |
| 31/05/2022              | iii iii iii iii iii iii iii iii iii ii |
|                         |                                        |
|                         | Cancel Sav                             |

This will take you directly into the research:

| Research                     | Dathways Home                        | Contacts 🗸 Research 🗸                | Portfolio Builder 🗸 | Q Search<br>Investment Pathways | Configuration | Fund Lists 🗸 | Knowledge Base | My Apps & Settings |
|------------------------------|--------------------------------------|--------------------------------------|---------------------|---------------------------------|---------------|--------------|----------------|--------------------|
| Client<br><u>Test Client</u> | Description<br>Test Description Text | Illustration Type<br>Whole of Market | Segment Name        |                                 | 8 . 7 / 1     |              | 1115 011 22    |                    |
|                              | Research                             |                                      | Review              | v                               | $\rangle$     | ci           | ient Check-In  |                    |